## 新竹市教師帳號認證系統錯誤電子郵件之處理

1. 帳號管理員推入新竹市教師帳號認證系統[\(https://iden.hc.edu.tw\)](https://iden.hc.edu.tw/), 點選左方選單之帳號 管理員專區,登入帳號密碼,選擇 1.帳號明細與查詢。

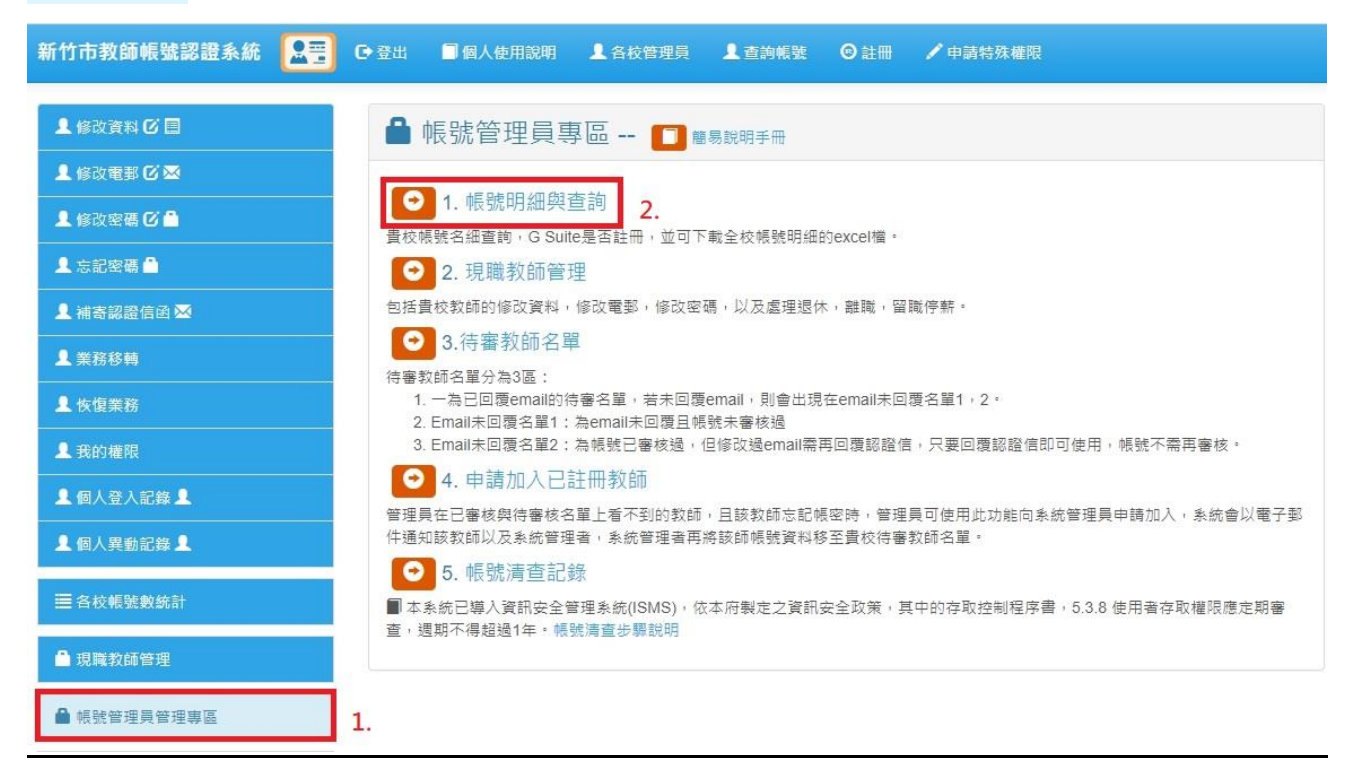

2. 進入帳號明細與查詢頁面後,如下圖所示,在搜尋文字框內輸入 @ms.hc.edu.tw,即可找到貴 校教師在此系統所留的電子郵件為教學網(已於 2018/2/1 關站)之電子郵件。

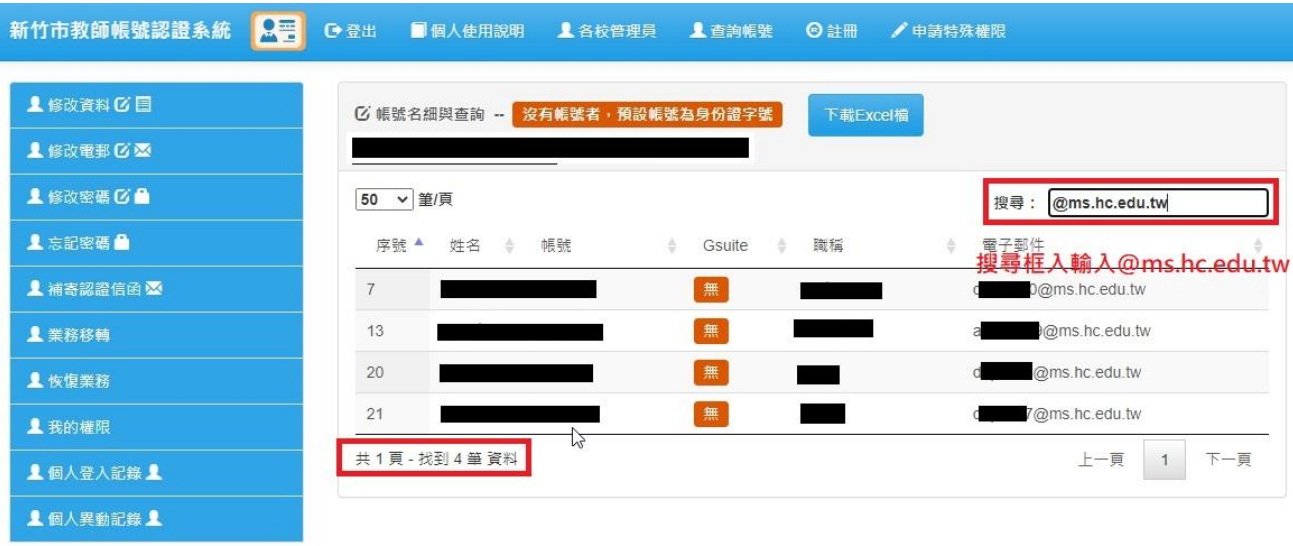

3. 帳號管理者轉知訊息,以上名單教師或教師之雷子郵件已無用或不能用者,需於 2020/12/9(三)前修改電子郵件,並進入該電子郵件信箱收取本系統之電子郵件信證信函, 依照電子郵件指示點選回覆即可正常使用帳號。

- 4. 自 2020/12/10(四)起,所有登記 @ms.hc.edu.tw 為電子郵件的帳號使用者,系統將暫關閉 其報名竹市研習護照權限。
- 5. 帳號管理者欲了解哪些帳號使用者被鎖定權限,可依照以下步驟操作。

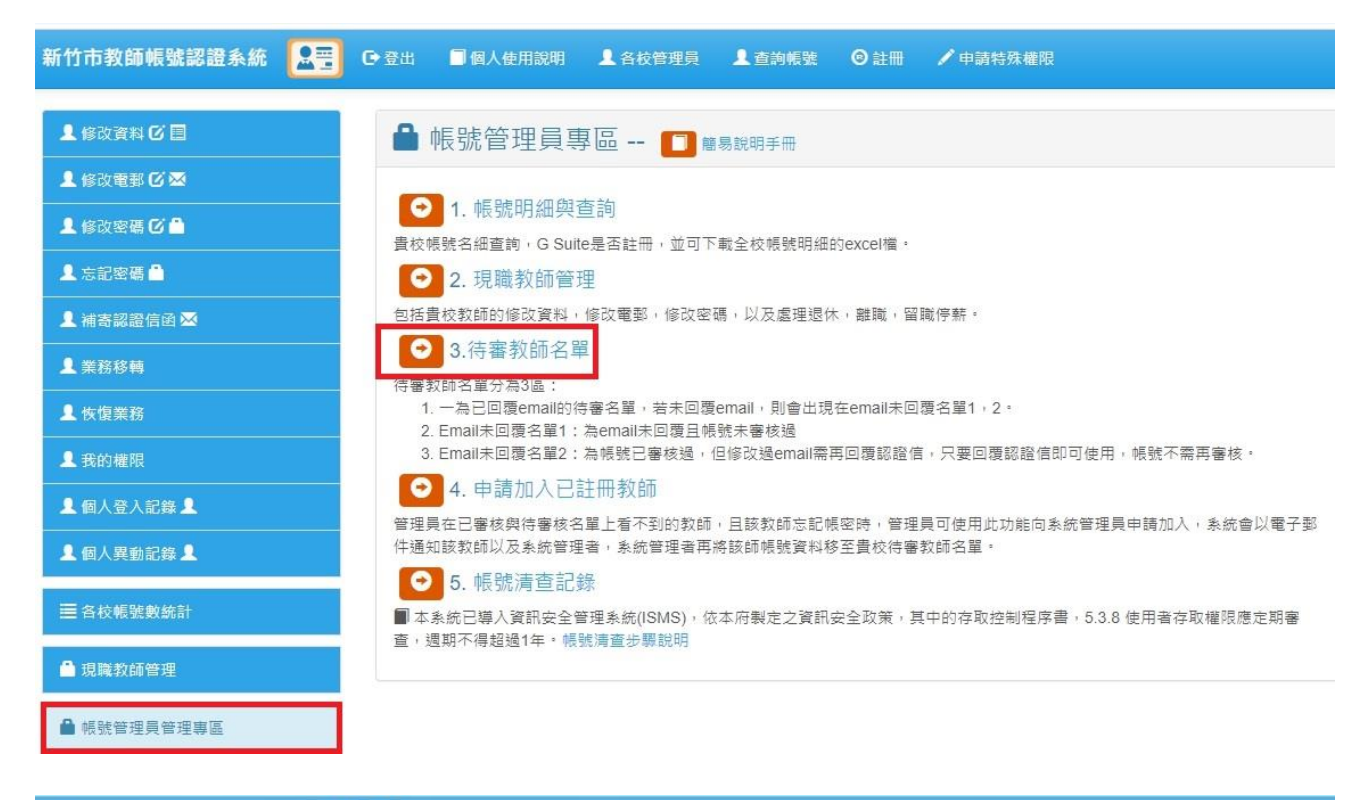

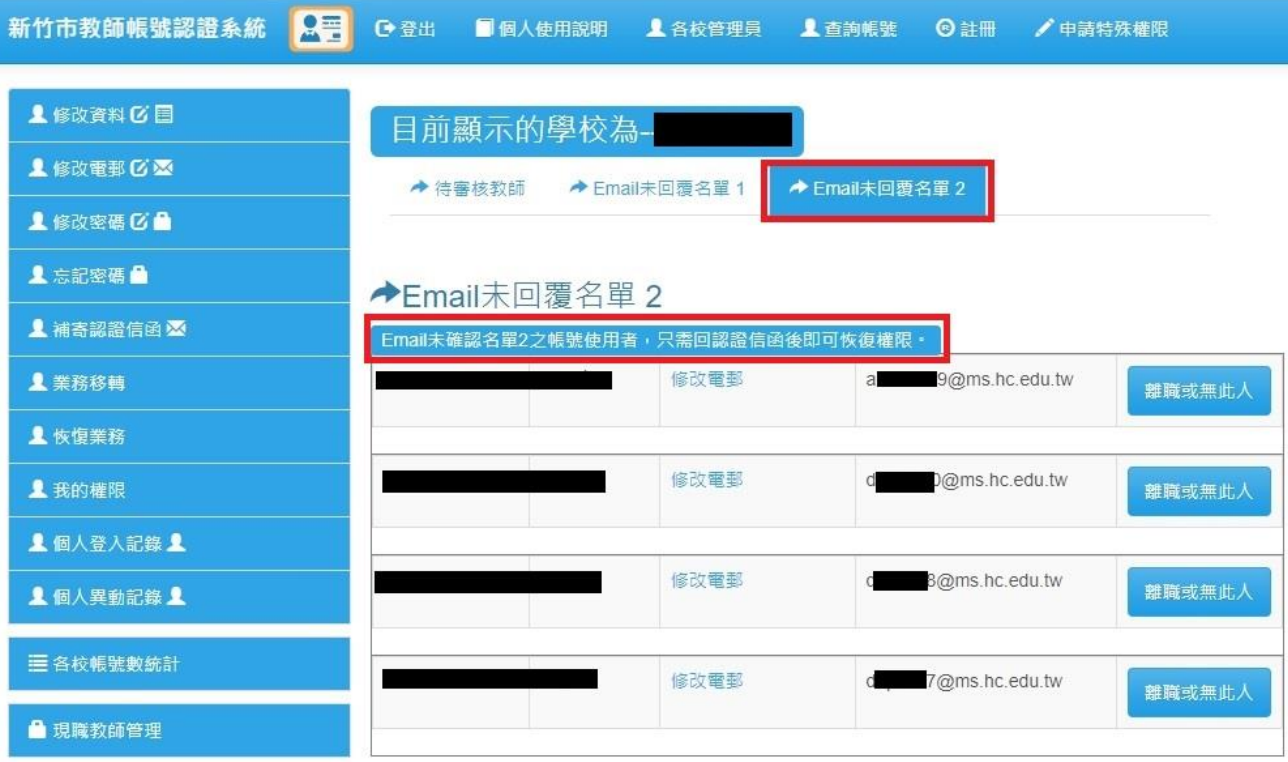

第 2 頁/共 3 頁

- 6. 修改電子郵件,不論自行修改或由帳號管理員代為修改,皆需自該信箱收認證信函後, 依照信件指示回覆,回覆後即可恢復原有權限。
- 7. 如果修改後的電子郵件為 @tmail.hc.edu.tw,則不需任何處理,修改後即可恢復原有權 限。但電子郵件若為 @tmail.hc.edu.tw 者,若忘記密碼,將無法使用忘記密碼功能取得新 密碼。
- 8. 自 2021/1/1(二)起,凡竹市研習護照系統寄出信件遭退信的帳號使用者,經手動寄信至該 電子郵件確認無回信者,將暫停該帳號報名竹市研習護照權限,其帳號恢復權限處理程 序同第 6 點。